# installation instructions

# hp StorageWorks SDLT internal tape drive

© Hewlett-Packard Company, 2002.

Hewlett-Packard Company makes no warranty of any kind with regard to this material, including, but not limited to, the implied warranties of merchantability and fitness for a particular purpose. Hewlett-Packard shall not be liable for errors contained herein or for incidental or consequential damages in connection with the furnishing, performance, or use of this material.

This document contains proprietary information, which is protected by copyright. No part of this document may be photocopied, reproduced, or translated into another language without the prior written consent of Hewlett-Packard. The information contained in this document is subject to change without notice.

All other product names mentioned herein may be trademarks of their respective companies.

Hewlett-Packard Company shall not be liable for technical or editorial errors or omissions contained herein. The information is provided "as is" without warranty of any kind and is subject to change without notice. The warranties for Hewlett-Packard Company products are set forth in the express limited warranty statements accompanying such products. Nothing herein should be construed as constituting an additional warranty.

SDLT Internal Tape Drive Installation Instructions Third Edition (October 2002) Part Number: 201413-003

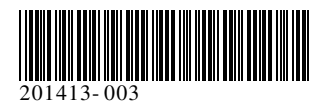

#### Step 1, System Shut Down

- 1. Perform a normal system shutdown, turn off the computer and all peripheral devices.
- 2. Disconnect the AC main power cord from the outlet, then from the computer and from all peripheral devices.
- 3. Disassemble the system to expose the drive bay. Refer to the user manual that came with your computer.

#### Step 2, Set the SCSI ID (Figure A, insert left and Figure B)

Each SCSI device on the same SCSI bus must have a unique SCSI ID. The default for HP tape drives is 6. To change the SCSI ID, position jumpers on the SCSI Jumper ID Enable pin 1 and the Bit pins (located on the back of the tape drive) corresponding to the desired ID number (see Figure B).

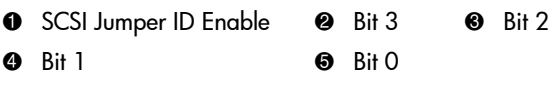

Note: SCSI ID 7 is reserved for the SCSI controller, two SCSI controllers have IDs 6 and 7.

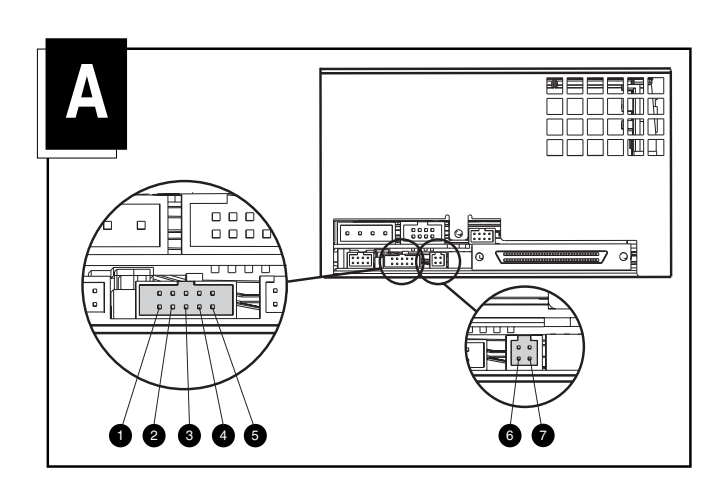

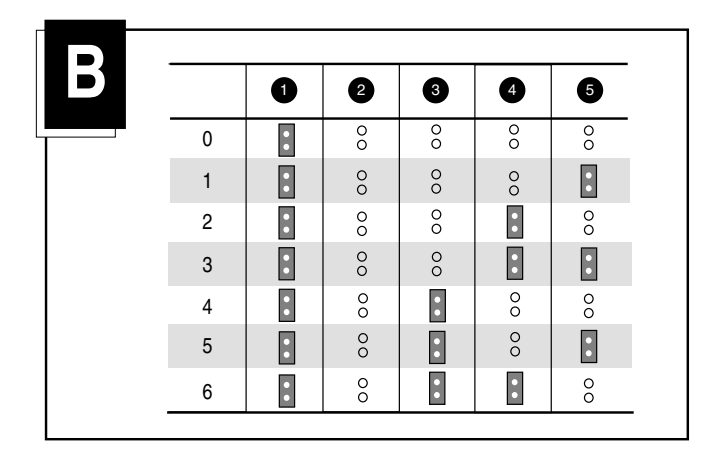

![](_page_0_Picture_20.jpeg)

Jumper not installed Jumper installed

### Step 3, Set the Terminator Power (Figure A, insert right)

The drive ships from the factory with terminator power (TERM PWR) enabled. This allows the drive, in addition to the controller, to provide the termination power.

To enable TERM PWR, a jumper must be placed on 7 (see Figure A, insert right) of the termination block.

# Step 4, Install the Drive (Figure C)

#### With Drive Rails

If your computer requires drive rails, slide the tape drive into two available removable media bays and secure with screws provided.

#### Without Drive Rails

If your computer does not require drive rails, remove and discard them. Slide the tape drive into two available removable media bays and secure with the screws that were removed from the rails.

![](_page_1_Figure_8.jpeg)

# Step 5, Connect the Cables (Figure D)

Connect an available power cable and the SCSI signal cable (provided in the kit) to the tape drive. If you are not using the SCSI signal cable in the kit, make sure the existing cable is properly terminated.

![](_page_1_Figure_11.jpeg)

## Step 6, Reassemble

- 1. Replace the access panel or system cover.
- 2. Reconnect the peripheral devices to the computer.
- 3. Plug the AC main power cord into the computer, then into a grounded AC outlet.
- 4. Turn on all peripheral devices and the computer.

Installation is complete. For more information about your tape drive, refer to the HP SDLT Drive Reference Guide that came with your tape drive.